# **The Basics of Map Creation with SAS/GRAPH®**

Mike ZdebUniversity@Albany School of Public Health Rensselaer, NY

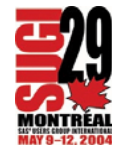

**E** MAP CREATION WITH SAS

SAS/GRAPH (PROC GMAP) SAS/GIS

■ PROC GMAP - FOUR TYPES OF MAPS

CHOROPLETH (THEMATIC) BLOCKPRISMSURFACE

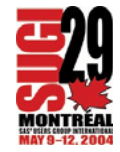

**E** DATA STEP MATCHED-MERGE

COMBINE TWO OR MORE DATA SETSBASED ON THE VALUE OF ONE ORMORE BY-VARIABLES

**E** PROC GMAP

COMBINE A MAP DATA SET WITH ARESPONSE DATA SET BASED ON THEVALUE OF ONE OR MORE ID*VARIABLES* 

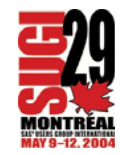

#### **NAP DATA SETS**

SAS-SUPPLIED MAPS OF ALMOSTEVERY COUNTRY IN THE WORLD(DEFAULT LIBREF "MAPS")

SEVERAL DIFFERENT MAPS ATVARIOUS GEOGRAPHIC LEVELS OFCANADA AND THE UNITED STATES

PURCHASE MAPS

CONVERT SHAPEFILES (V9)

MAKE-YOUR-OWN MAP

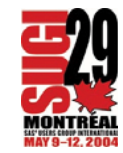

# **EXECTS RESPONSE DATA SETS**

#### DATA TO BE DISPLAYED IN A MAP

#### MUST HAVE A VARIABLE IDENTIFYINGGEOGRAPHIC AREAS

#### VARIABLE MUST HAVE THE SAMENAME AND TYPE AS THE CORRESPONDING VARIABLE IN THE MAP DATA SET

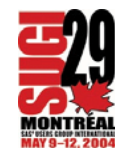

#### **E** MAKE YOUR OWN MAP

```
* the map data set;
data poly_map;
input id x y @@;datalines;
1 0 0 1 1 0 1 1 1 1 0 1
2 1 0 2 2 0 2 2 1 2 1 1
3 0 1 3 1 1 3 1 2 3 0 2
4 1 1 4 2 1 4 2 2 4 1 2
\mathbf{z}run;
```
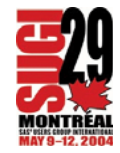

```
* the response data set;
data poly_dat;
input id z @@;datalines;
1 10 2 20 3 30 4 40
\mathbf{I}run;
```

```
title 'EXAMPLE #1 - MAKE YOUR OWN MAP';
```

```
* draw the map;
proc gmap
data=poly_dat 
map=poly_map;
id id;
choro z / discrete;
run;
quit;
```
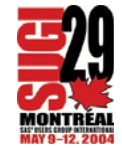

#### **EXAMPLE #1 - MAKE YOUR OWN MAP**

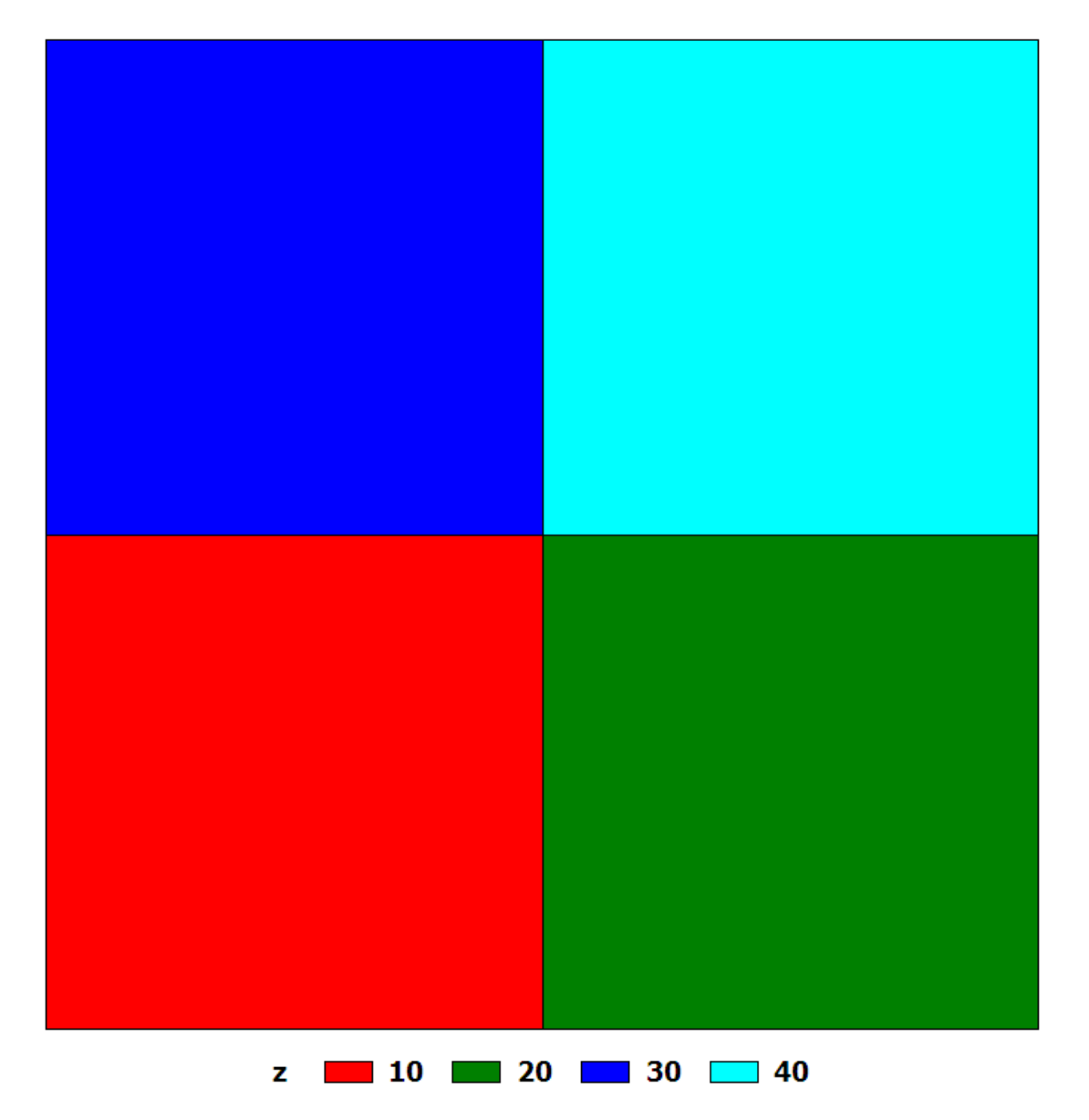

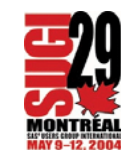

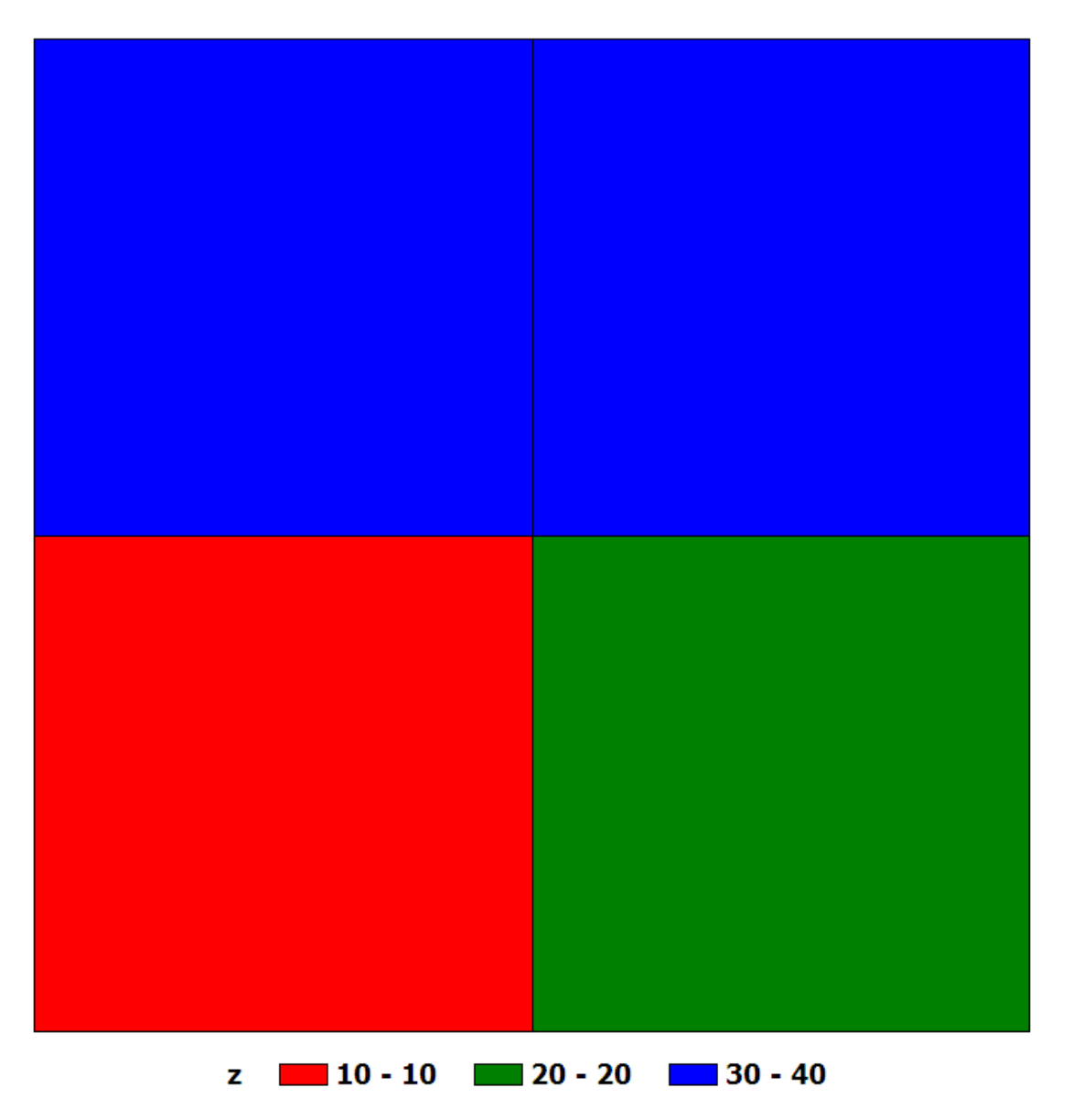

**EXAMPLE #1 - MAKE YOUR OWN MAP (NO DISCRETE OPTION)** 

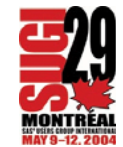

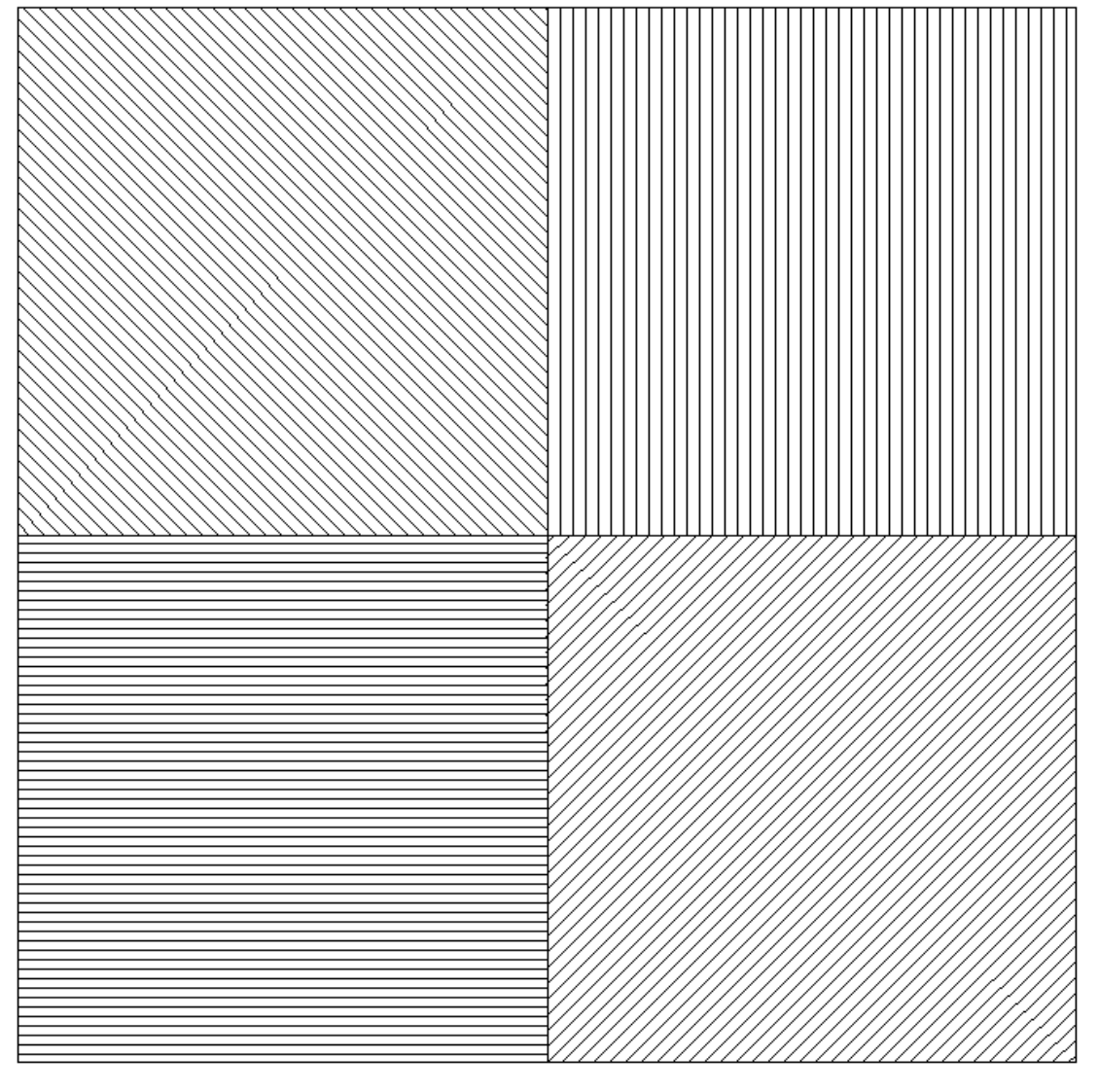

#### **EXAMPLE #1 - MAKE YOUR OWN MAP (SELECT PATTERNS)**

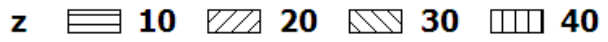

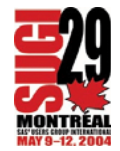

# **NOTICE**

EASY

#### PROC GMAP => SOPHISTICATED DRAWING PROGRAM

DISCRETE / DEFAULT (SAS-SELECTED)

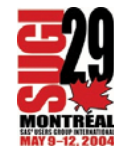

#### $\blacksquare$  REAL MAP

# SAS-SUPPLIED MAP DATA SET (US)

#### OUTLINE MAP OF UNITED STATES SHOWING STATE BOUNDARIES

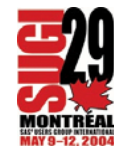

\* select an empty pattern (v=me) and a title;

pattern v=me; title 'EXAMPLE #2 - US MAP DATA SET';

```
* use a SAS-supplied map data set (US) as 
  both the map and response data sets;
proc gmap
map=maps.us
data=maps.us (obs=1)
all;
id state;
choro state / nolegend;
run;
quit;
```
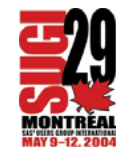

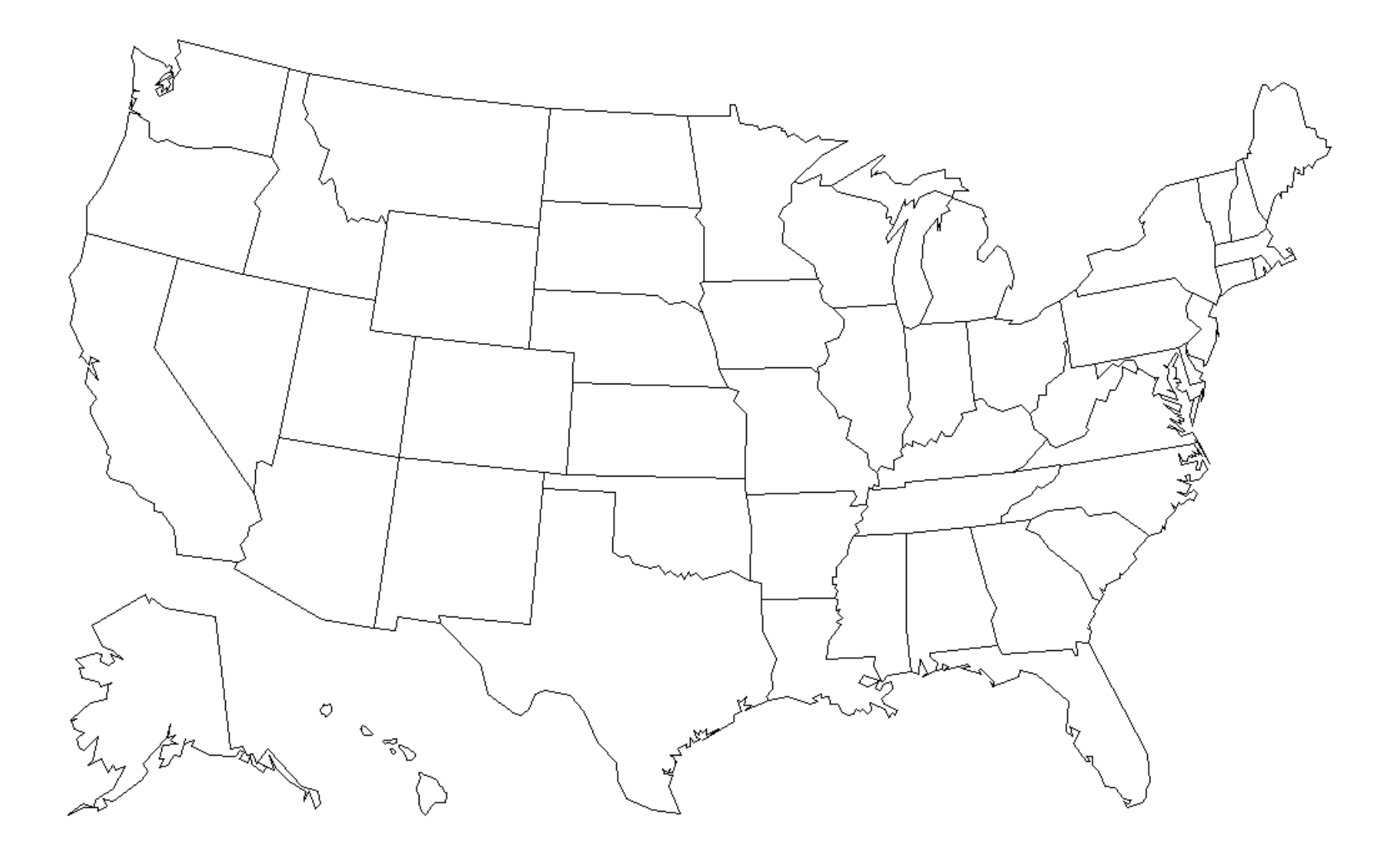

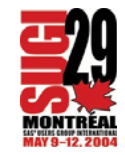

#### **NOTICE**

US MAP DATA SET USED AS BOTH THEMAP AND RESPONSE DATA SET

ONLY ONE OBSERVATION USED IN THE RESPONSE DATA SET

"ALL" OPTION USED

DEFAULT - SHOW ONLY THOSE MAPAREAS IN THE RESPONSE DATA SET

LEGEND SUPPRESSED (NOLEGEND)

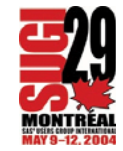

EXAMPLE #2 - US MAP DATA SET (NO ALL OPTION USED)

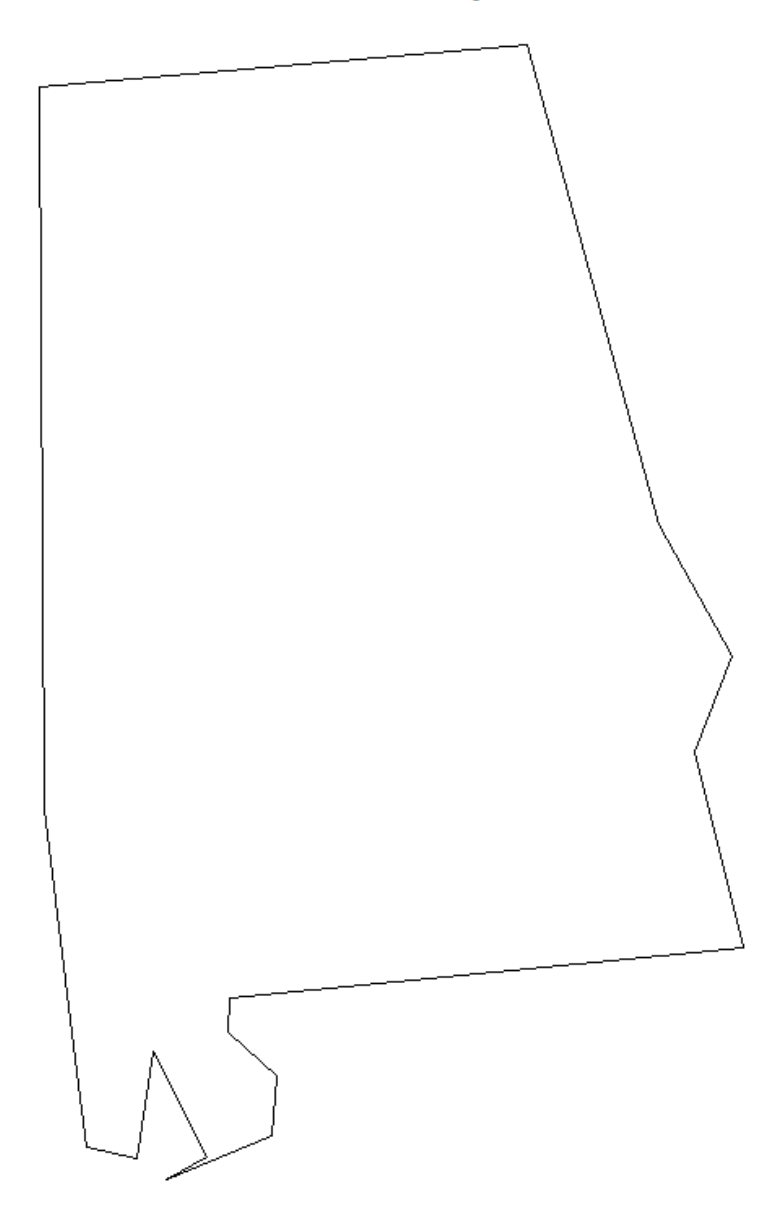

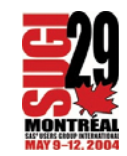

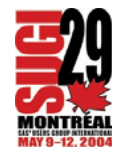

# USE A SUBSET OF THE COUNTIES MAPDATA SET --- SELECT NEW YORKSTATE USING THE FIPS STATENUMBER

TWO GEOGRAPHIC IDENTIFIERS(STATE, COUNTY)

COUNTY-BASED MAP OF ALL STATES

SAS-SUPPLIED MAP DATA SET(COUNTIES)

**E** NEW YORK STATE COUNTIES

\* create a 'no fill' pattern (repeated 62 times one for each NYS county) and titles;

pattern c=black v=me r=62;

title1 'EXAMPLE #3 - MAPS.COUNTIES MAP DATA SET'; title2 'NEW YORK STATE COUNTIES';

\* draw the map; proc gmap data=maps.counties map=maps.counties; id county; choro county / nolegend; where state eq 36; run; quit;

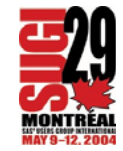

#### **EXAMPLE #3 - MAPS.COUNTIES MAP DATA SET NEW YORK STATE COUNTIES**

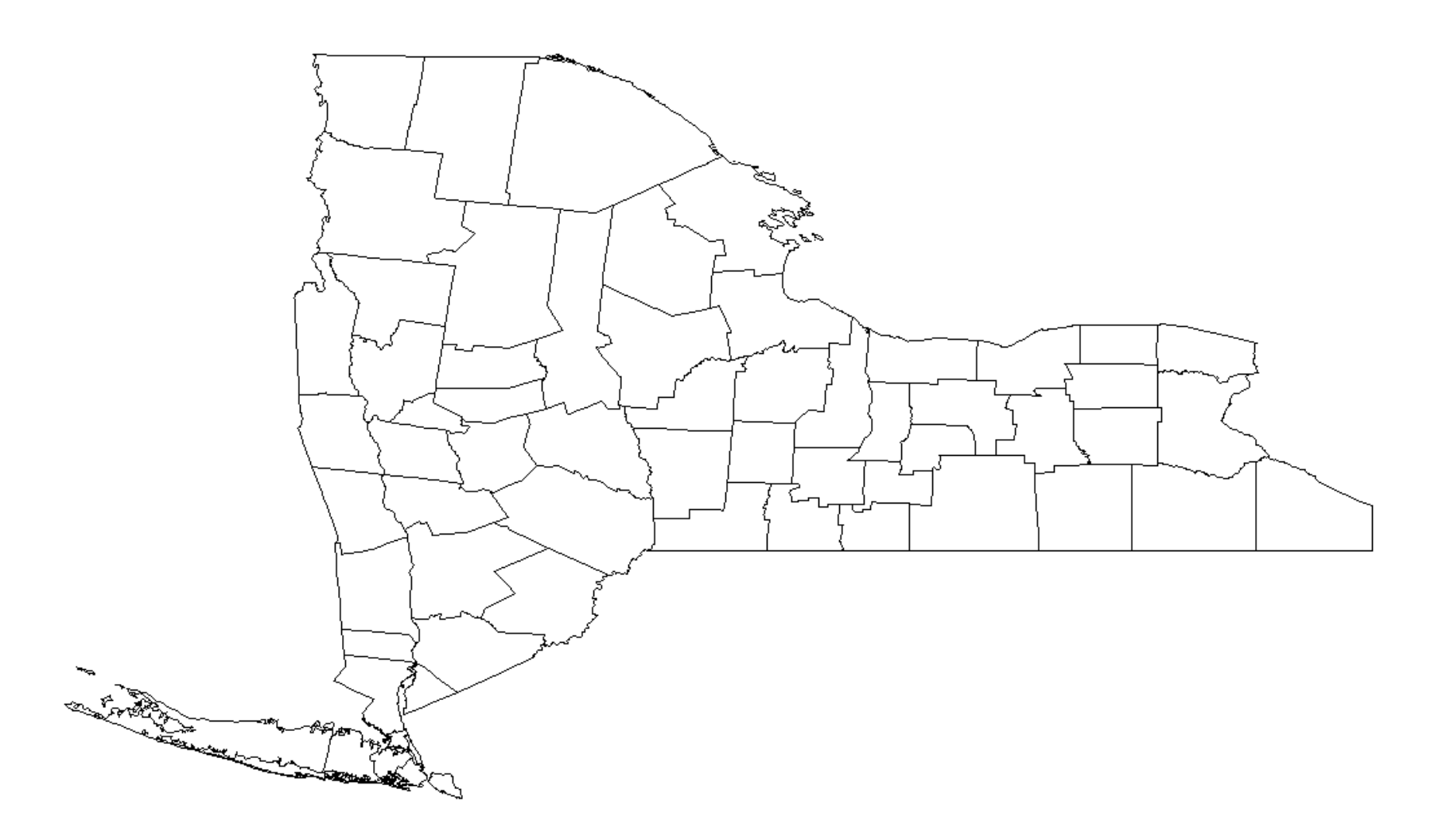

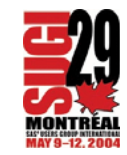

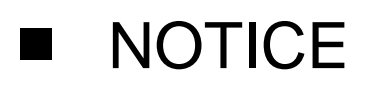

WRONG DIRECTION

WRONG SHAPE ("SQUISHED")

 $\blacksquare$  WHY

US MAP DATA SET - CARTESIANCOORDINATES (PROJECTED)

COUNTIES MAP DATA SET - LONGITUDEAND LATITUDE (UNPROJECTED)

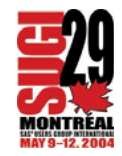

#### **E** PROC GPROJECT

\* create a map data set containing projected coordinates limit the map to New York state; proc gproject data=maps.counties out=nys; where state eq 36; id state; run;

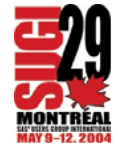

```
* select an empty pattern (v=me);
pattern v=me;
```

```
* draw the map;
proc gmap
data=nys (obs=1)
map=nys
all;
id county;
choro county / nolegend;
note ' EXAMPLE #4 - COUNTIES MAP DATA SET'
j=l ' NEW YORK STATE COUNTIES'
j=l ' PROJECTED WITH'
j=l ' PROC GPROJECT';
run;
```
quit;

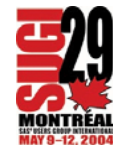

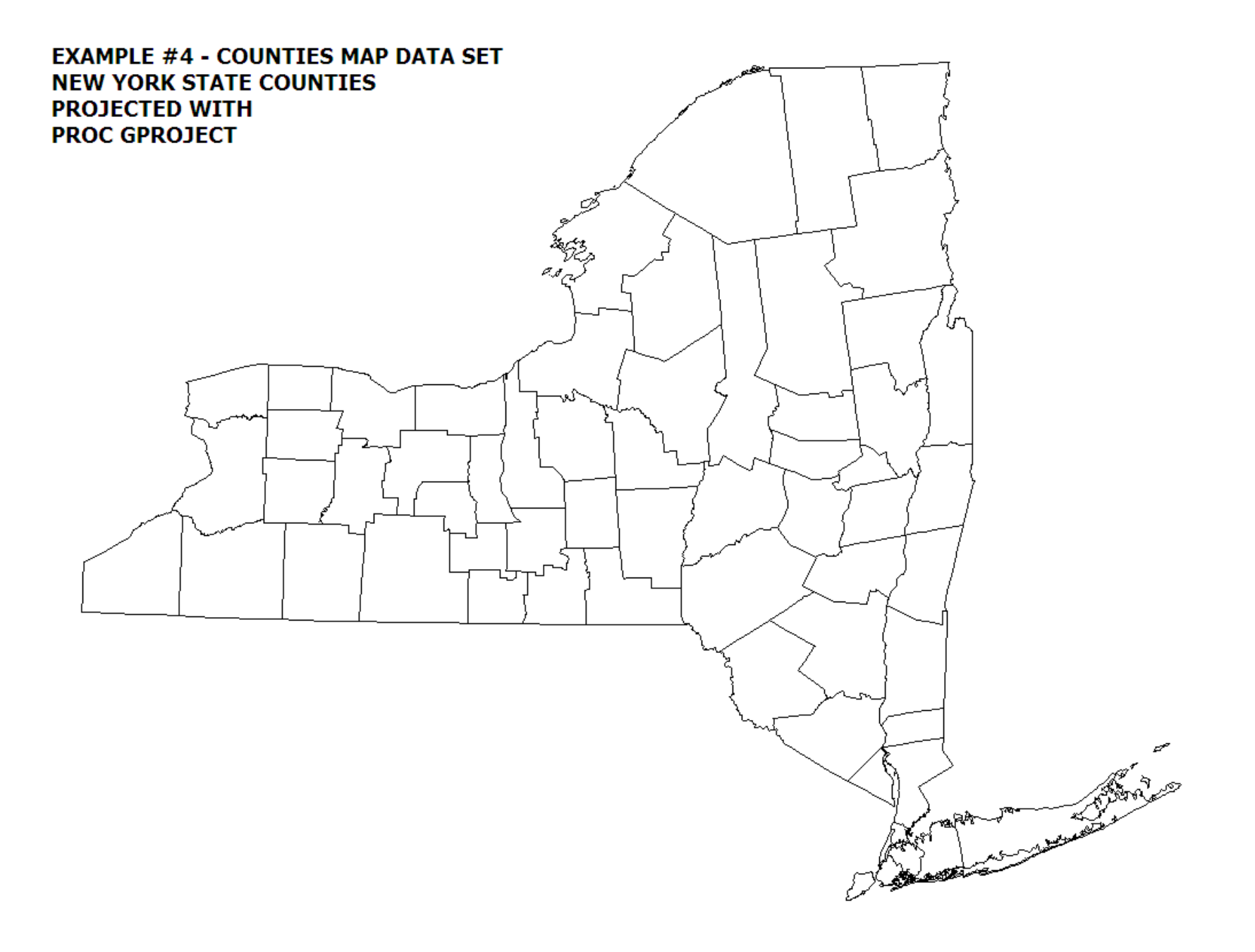

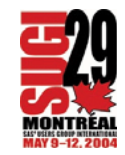

# **NOTICE**

# CORRECT DIRECTION AND SHAPE

ALMOST ALL SAS-SUPPLIED MAP DATASETS CONTAIN BOTH PROJECTED (X, Y) AND UNPROJECTED COORDINATES (SOMETIMES REFERRED TO AS "DEPROJECTED")

NOTE USED INSTEAD OF A TITLE

TITLES LOCATED OUTSIDEPROCEDURE OUTPUT AREA --- NOTES SHARE PROCEDURE OUTPUT AREA

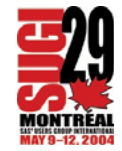

#### **E** CHOROPLETH (THEMATIC) MAP OF NEW YORK USING 2000 CENSUS DATA

\* example 5

\* create a format to group observations (counties) based on the population; proc format; value pop2000\_  $5379 - 51134 = 5,379 - 51,134'$  $51401 - 91070 = 51,401 - 91,070'$ 93765 - 235469 = '93,765 - 235,469' 280150 - 2465326 = '280,150 - 2,465,326' ; run;

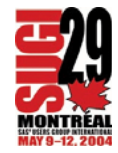

\* 2000 census population, New York State counties; data nys2000; input county pop2000; datalines; 001 294565 003 49927 005 1332650 ..123 24621 $\overline{z}$ run; \* fill patterns for the map areas (gray-scale fills); pattern1 v=ms c=grayff; pattern2 v=ms c=grayda;

pattern3 v=ms c=grayaa; pattern4 v=ms c=gray68;

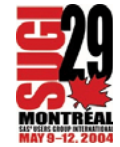

\* draw the map; proc gmap data=nys2000 map=nys; id county; choro pop2000 / discrete; format pop2000 pop2000\_.; note ' EXAMPLE #5' j=l ' NEW YORK STATE' j=l ' COUNTY POPULATION, 2000'; run; quit;

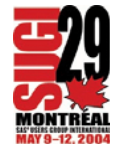

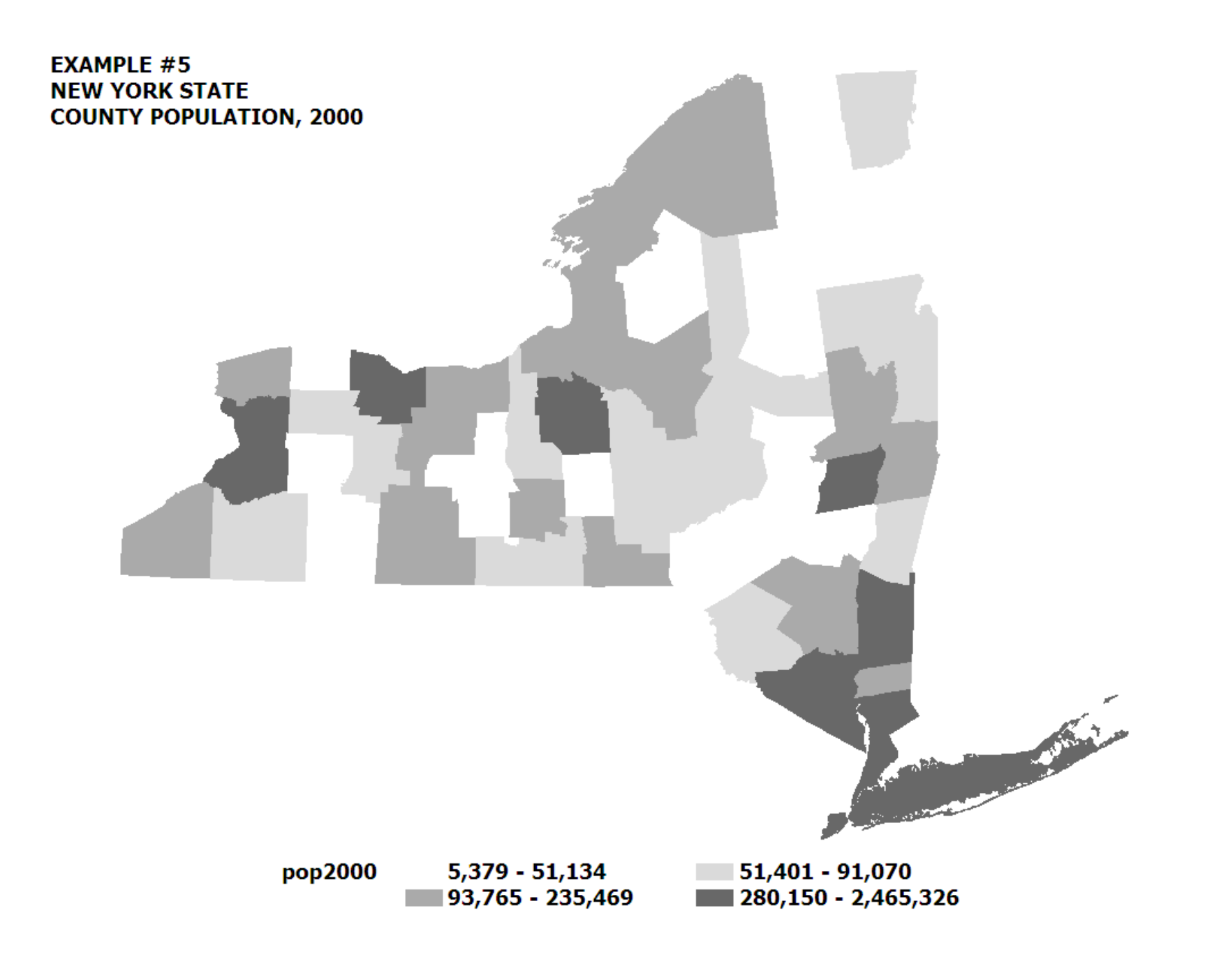

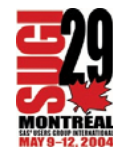

# **NOTICE**

PATTERN STATEMENTS ALLOW 256LEVELS OF GRAY (HEXADECIMAL NOTATION)

WHITE=GRAYFF BLACK=GRAY00

COUNTY OUTLINE COLOR SAME ASTHE FILL COLOR

LEGEND LOCATION REDUCES THE SIZEOF THE MAP (NOT IN THE PROCEDURE OUTPUT AREA)

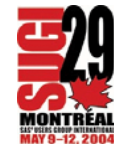

# **E** MAKE A FEW "ADJUSTMENTS"

# MODIFY AND MOVE THE LEGEND

# OUTLINE THE COUNTIES

#### REDUCE THE NUMBER OF X-YCOORDINATES USED TO DRAW THEMAP

# TRY ONE IN COLOR...RGB COLORS

pattern1 v=ms c=cxffffcc; pattern2 v=ms c=cxc2e699; pattern3 v=ms c=cx78c679; pattern4 v=ms c=cx238443;

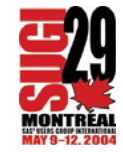

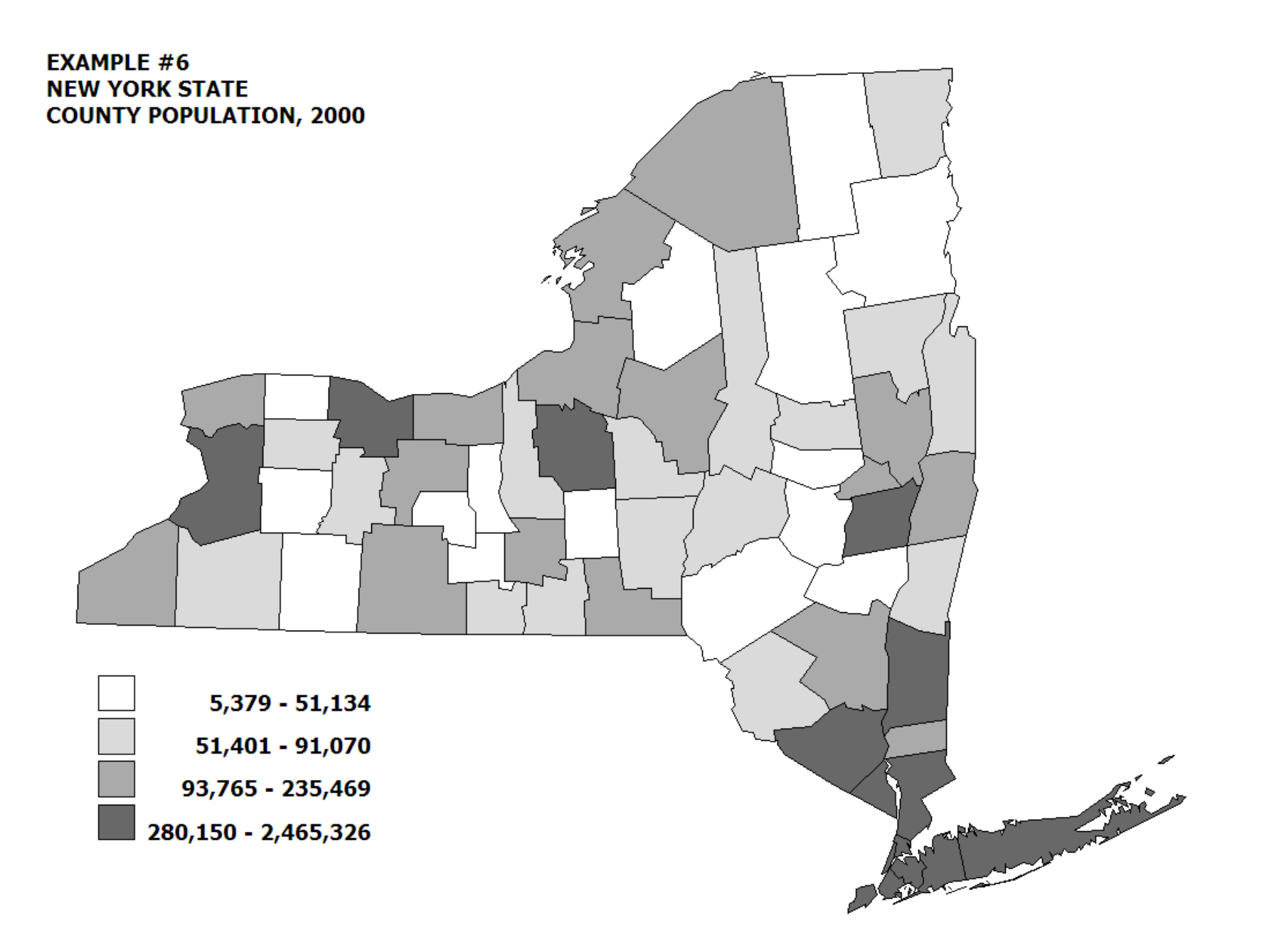

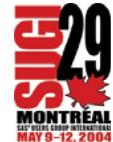

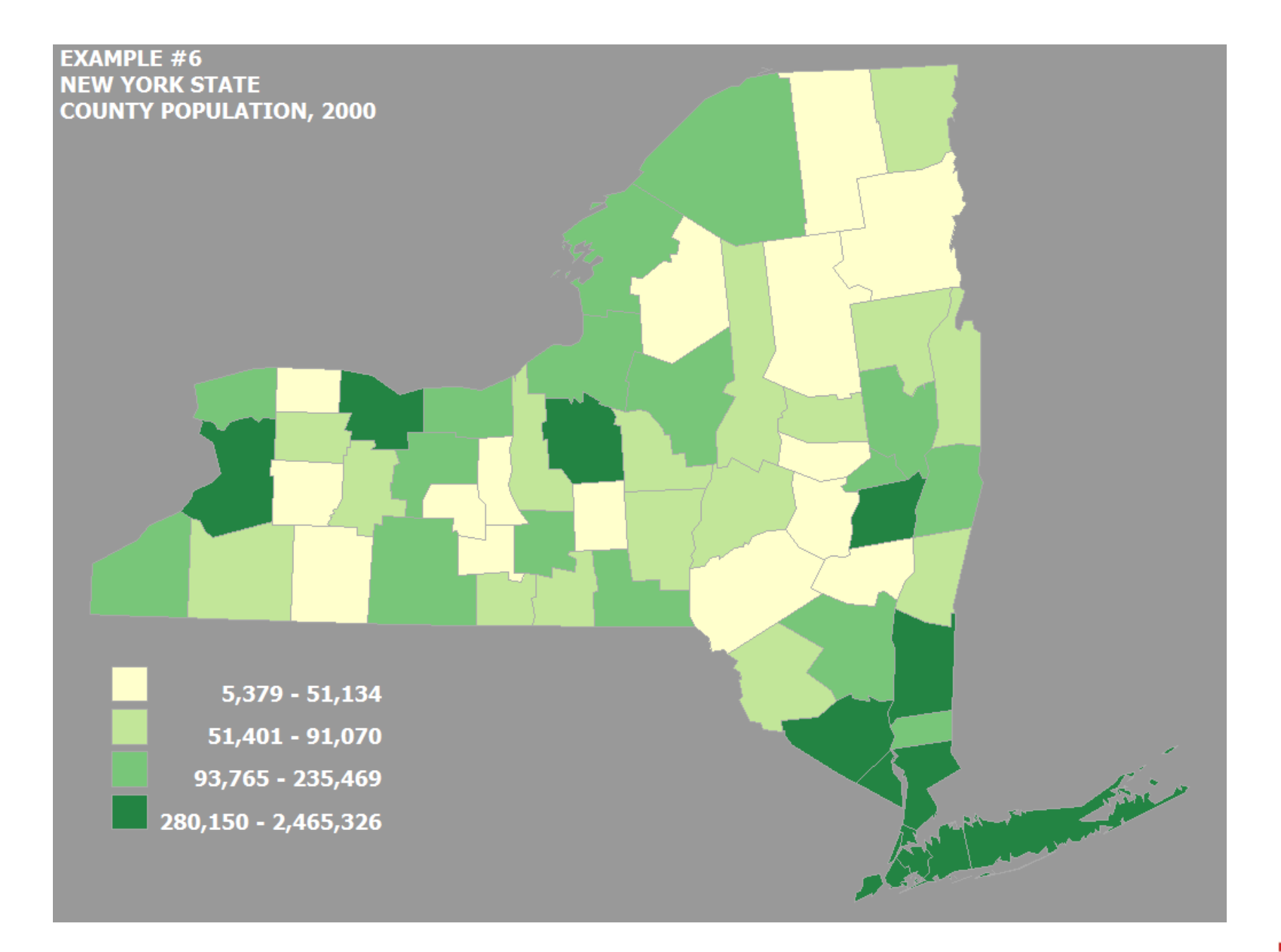

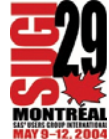

#### **NOTICE**

# **CAN DIFFERENTIATE COUNTIES**

# LEGEND DOES NOT DECREASE MAP **SIZE**

**LOOKS "QUITE NICE"** 

COLORS --- http://www.colorbrewer.com

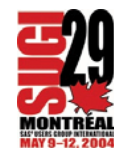

**E** COMBINE MAP AREAS

CREATE NEW, LARGER MAP AREAS FROM LOWER LEVEL OF GEOGRAPHY

NEED RULES THAT ASSIGN CURRENTGEOGRAPHIC AREAS TO LARGERAREAS

EXAMPLES NEW YORK STATECOUNTIES TO HSAS

> NEW YORK CITY ZIPCODES TONEIGHBORHOODS

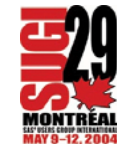

# **E** PROC GREMOVE

```
* rules to assign counties to HSAS;
proc format;
value cou2hsa3,9,13,29,37,63,73,121 = '1'15,51,55,69,97,99,101,117,123 = '2'
11,23,43,45,49,53,65,67,75,89,109 = '3'
7,17,107 = '4'1,19,21,25,31,33,35,39,41,57,77,83,91,93,95,113,115 = '5'
27,71,79,87,105,111,119 = '6'
5,47,61,81,85 = 759,103 = '8';run;
```
\* select New York State counties, add HSA to data set; data hsatemp; set maps.counties; where state eq 36 and density lt 6;  $hsa = put(county, cou2hsa.)$ ; run;

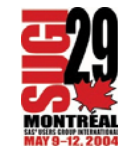

\* sort map data set in order by new geographic designation; proc sort data=hsatemp; by hsa;

run;

\* create HSA boundaries using PROC GREMOVE; proc gremove data=hsatemp out=hsamap; by hsa; id county; run;

\* project the new map data set; proc gproject data=hsamap out=hsaproj; id hsa; run;

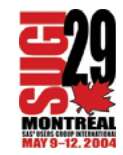

```
* an empty fill pattern;
pattern v=me;
```

```
* draw the map;
proc gmap
data=hsaproj (obs=1)
map=hsaproj
all;
id hsa;
choro hsa / discrete nolegend;
note ' EXAMPLE #7 - HEALTH SERVICE AREAS'
j=l ' AREAS FORMED FROM COUNTIES'
j=l ' USING PROC GREMOVE';
run;
```
quit;

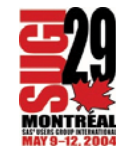

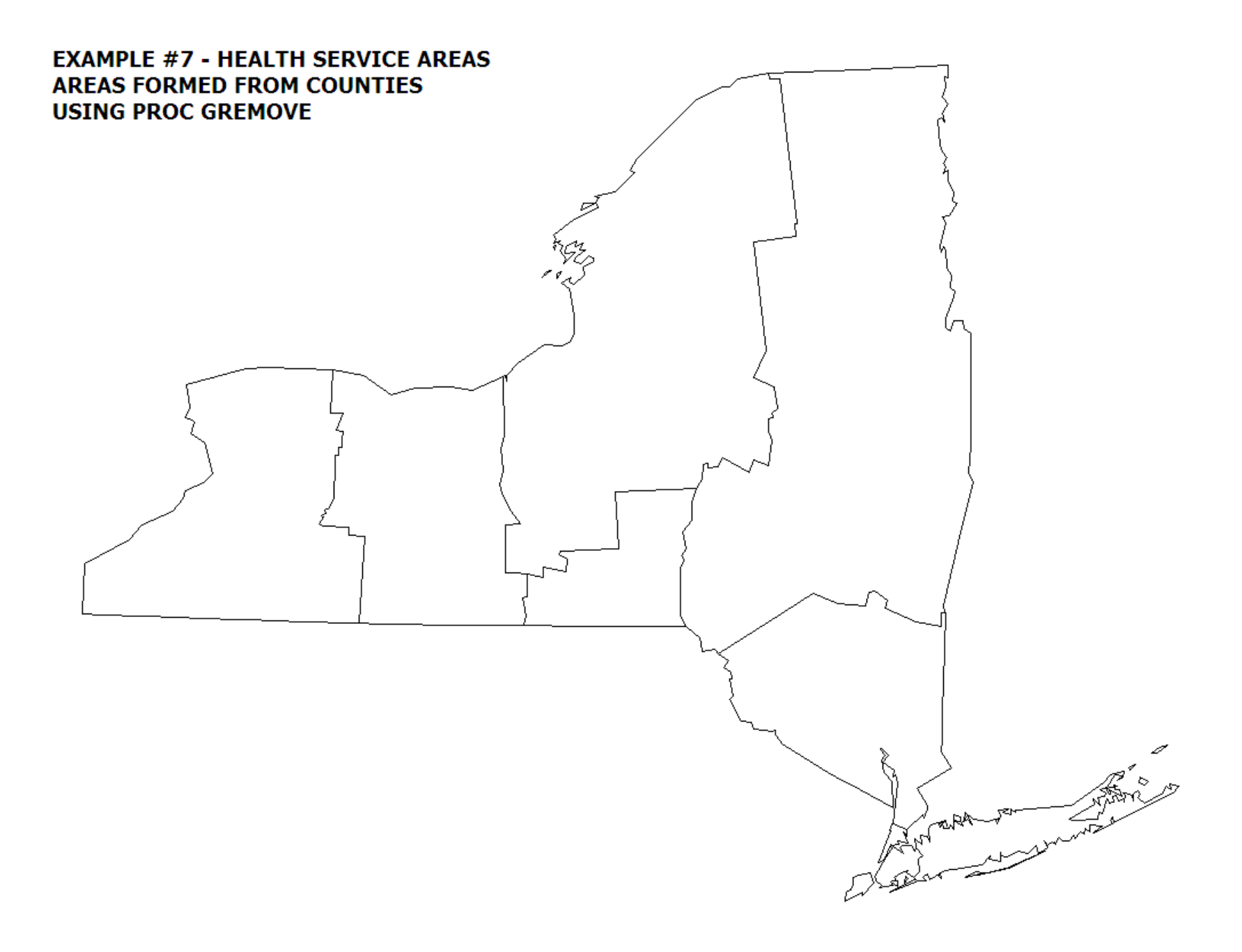

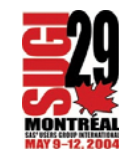

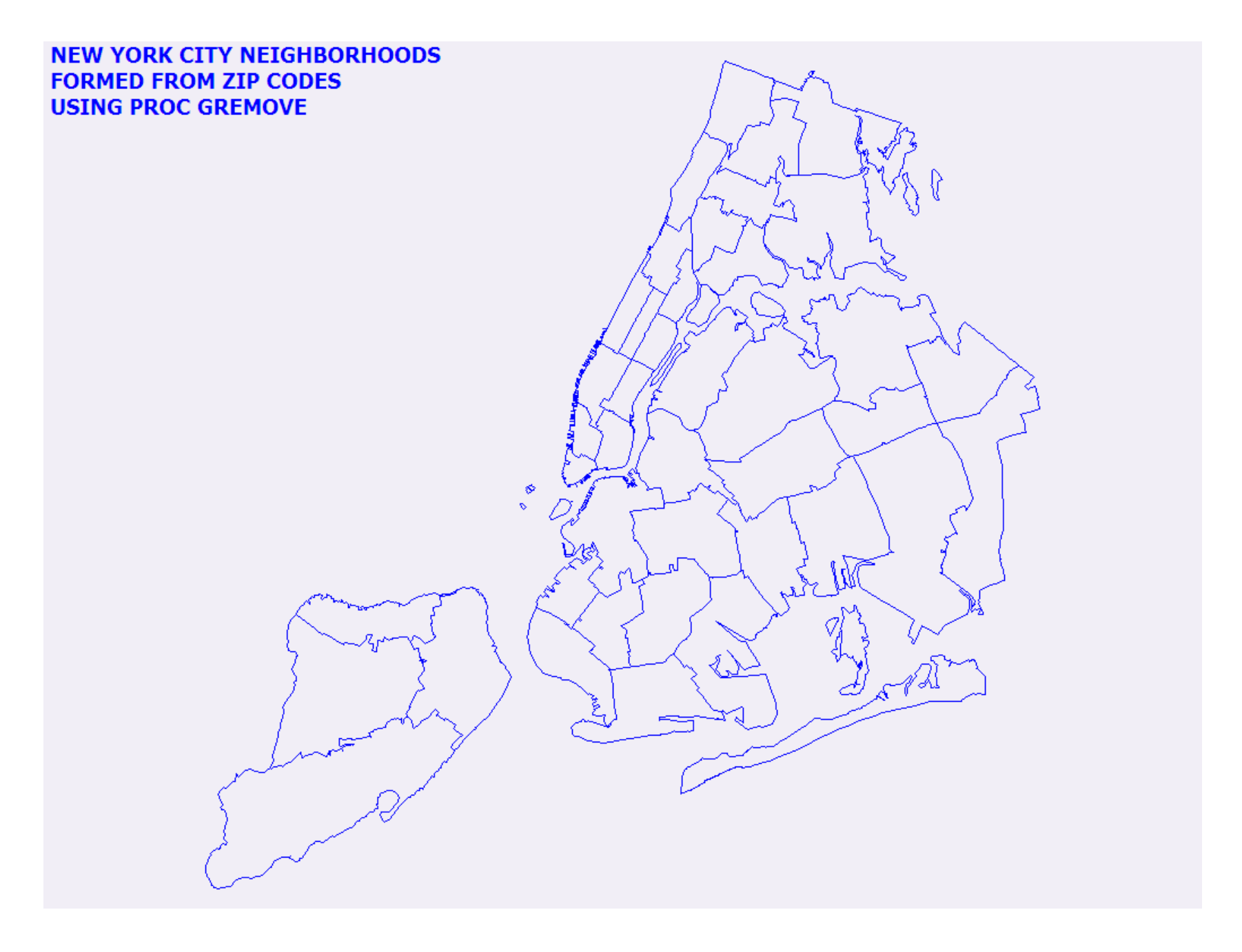

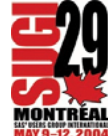

#### **NOTICE**

MUST HAVE A RULE TO ASSIGN EACH LOWER LEVEL OF GEOGRAPHY TO A HIGHER LEVEL (E.G. ZIP CODE TO A NEIGHBORHOOD)

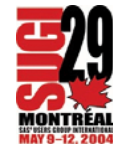

#### $\blacksquare$  LABEL MAP AREAS

NO PROC GMAP OPTION TO LABEL MAPAREAS

USE AN ANNOTATE DATA SET

AN ANNOTATE DATA SET IS THEEQUIVALENT OF PUTTING INTO TEXT WHAT YOU ARE THINKING IF YOU AREUSING A GRAPHICS EDITING PROGRAM

WHAT-WHERE-HOW

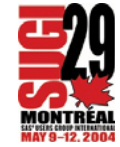

# **E** "TYPICAL" ANNOTATE DATA SET

```
* the annotate data set;
data labels;
length text $5;
retain xsys ysys '2' hsys '3' position '5'
function 'label' size 3 style "'Tahoma/bo'" when 'a' ;
input text x y;
*the longitude/latitude of HSA area centroids;
datalines;
HSA-1 1.371803 0.742941HSA-2 1.348815 0.744540HSA-3 1.321340 0.756707HSA-4 1.323836 0.738309HSA-5 1.294420 0.756696HSA-6 1.295074 0.726438HSA-7 1.288815 0.710749HSA-8 1.273433 0.713304;
run;
```
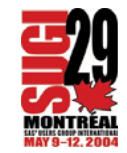

\*combine the map data set with map labels; data map\_labl; set hsamap labels; run;

\*project all observations (map and labels); proc gproject data=map\_labl out=hsaproj; id hsa; run;

\*separate the labels from the map dataset; data hsaproj labels; set hsaproj; if function eq 'label' then output labels; else output hsaproj; run;

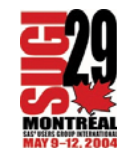

\* an empty pattern; pattern v=me;

```
* draw the map with labels;
proc gmap
data=hsaproj (obs=1)
map=hsaproj
all;
id hsa;
choro hsa/
discretenolegend
annotate=labels;
note ' EXAMPLE #8 - HEALTH SERVICE AREAS'
j=l ' LABELS ADDED TO MAP AREAS'
j=l ' USING AN ANNOTATE DATA SET';
run;
quit;
```
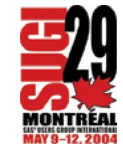

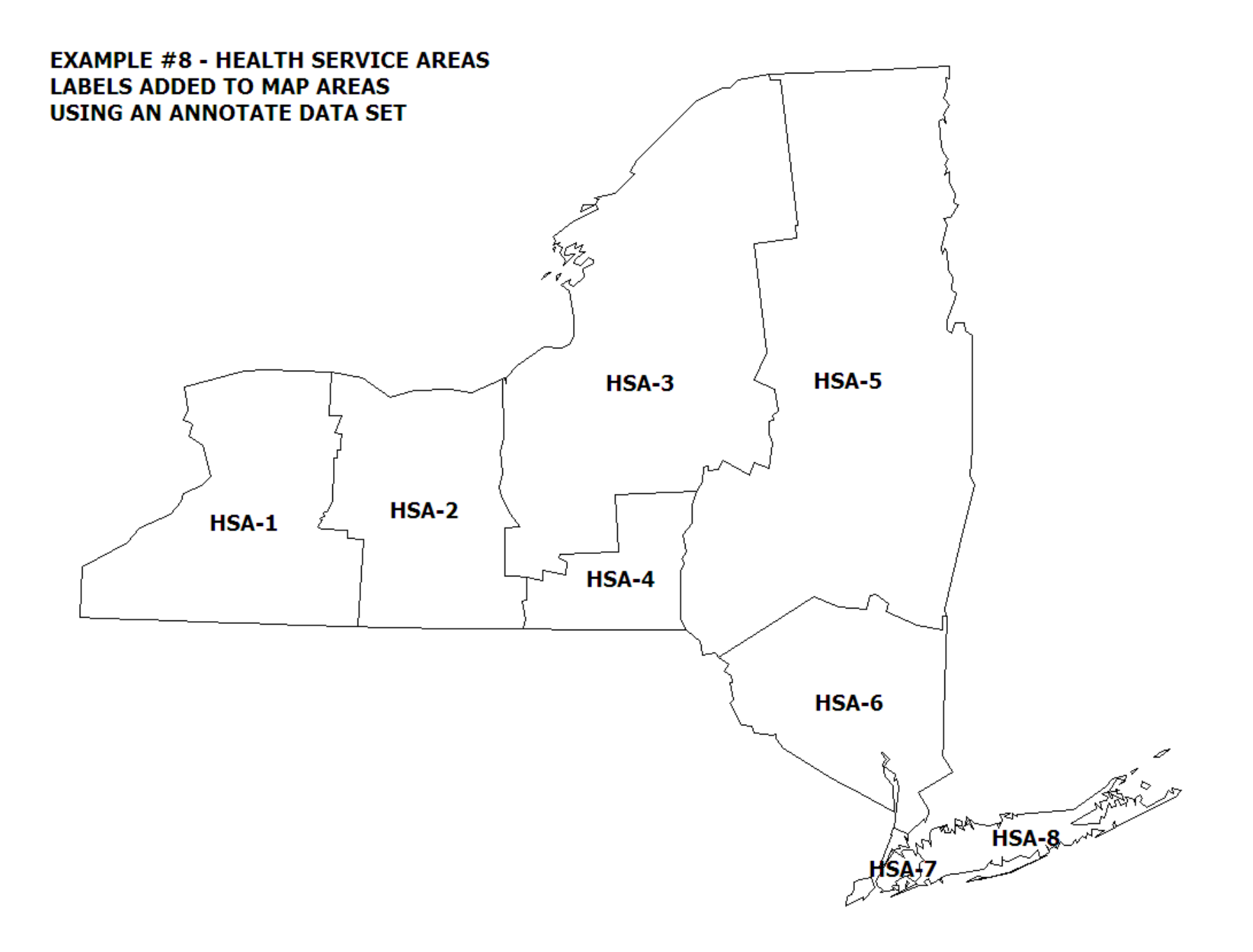

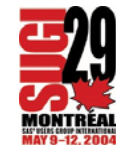

#### **NOTICE**

#### THIS IS "NOT EASY"

#### %MAPLABEL ---NEW ANNOTATEMACRO AVAILABLE IN V9 TO MAKETHIS "EASIER"

#### YOU NEED THE X-Y COORDINATES OF THE POSITION FOR THE LABEL

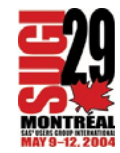

#### **E** MAPS FOR THE WEB

# GIF (ALL EXAMPLES SHOWN THUS FAR WERE CREATED AS GIF FILES)

PDF

MORE...

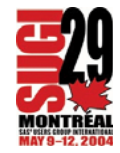

# **E** CREATE A MAP WITH HYPERLINKS

# MAP OF NEW JERSEY

# EACH COUNTY LINKED

# EACH LEGEND BOX LINKED

```
* group counties based on population;
proc format;
value pop2000_
64285 - 144166 = 64,285 - 144,166146438 - 350761 = '146,438-350,761'
423394 - 522541 = '423,394-522,541'
608975 - 884118 = '608,975-884,118'
;
run;
```
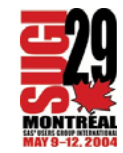

```
* input data - create county and legend links;
data njpop;
input county county_name & : $upcase20. 
     (pop1990 pop2000) (: comma8.);
* create a link for each county;
county_link = 'ALT="' || trim(county_name) || '" href=county' || put(county,z3.) || '.htm';
```

```
* create a link for the legend;
if pop2000 le 144166 then 
legend_link = 'ALT="1ST QUARTILE" href=nj2000_q1.htm';
elseif pop2000 le 350761 then 
legend_link = 'ALT="2ND QUARTILE" href=nj2000_q2.htm';
elseif pop2000 le 522541 then 
legend_link = 'ALT="3RD QUARTILE" href=nj2000_q3.htm';
else legend_link = 'ALT="4TH QUARTILE" href=nj2000_q4.htm';
```
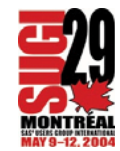

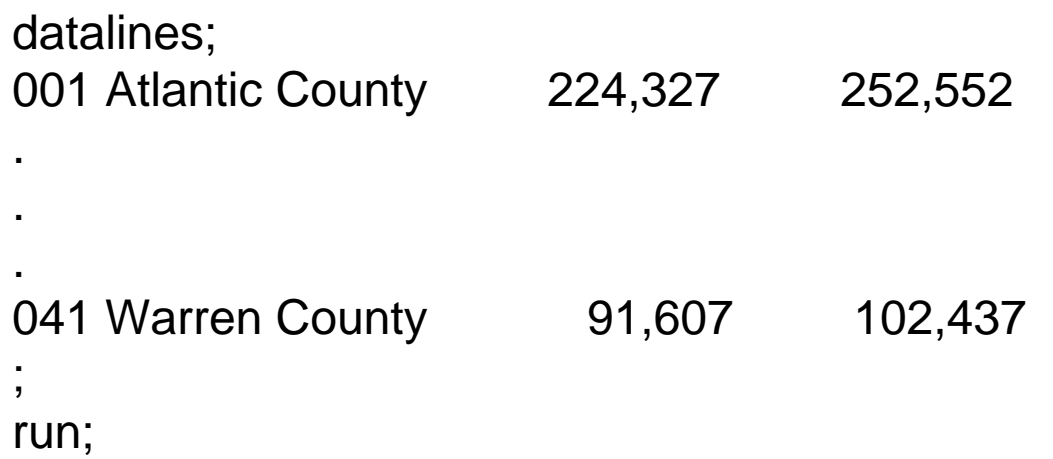

\* use the GIF device driver - select GIF attributes; goptions reset=all dev=gif xpixels=1024 ypixels=768 ftext='Tahoma/bo' htext=4 gunit=pct ;

pattern1 v=ms c=grayfa; pattern2 v=ms c=grayca; pattern3 v=ms c=grayaa; pattern4 v=ms c=gray5a;

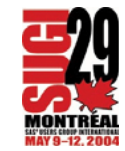

```
* define a legend;
legend1 mode=share origin=(5,50) label=none value=(h=3 j=r)
shape=bar(3,4) across=1
\mathbf{z}
```

```
* select New Jersey (state number 34) from the
  MAPS.COUNTIES map data set;
proc gproject data=maps.counties out=nj asis;
where state eq 34;
id county;
run;
```
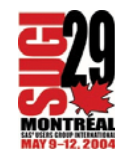

\* use ODS to create an HTML file

it will link to the GIF file with the actual map;

\* use linking variables defined earlier;

ods listing close;

```
ods html path='z:\' (url=none) file='nj2000.htm';
```

```
proc gmap map=nj data=njpop ;
```
id county;

choro pop2000 / discrete coutline=black legend=legend1

html=county\_link html\_legend=legend\_link;

```
format pop2000 pop2000_.;
```

```
note j=l ' EXAMPLE #9'
```

```
j=l ' NEW JERSEY COUNTIES'
```

```
j=l ' 2000 CENSUS POPULATION'
```

```
h=3 j=l ' (CLICK ON COUNTY OR LEGEND TO'
```

```
j=l ' DRILL DOWN TO ADDITIONAL DATA)'
```

```
;
```
run;

quit;

ods html close;

ods listing;

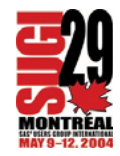

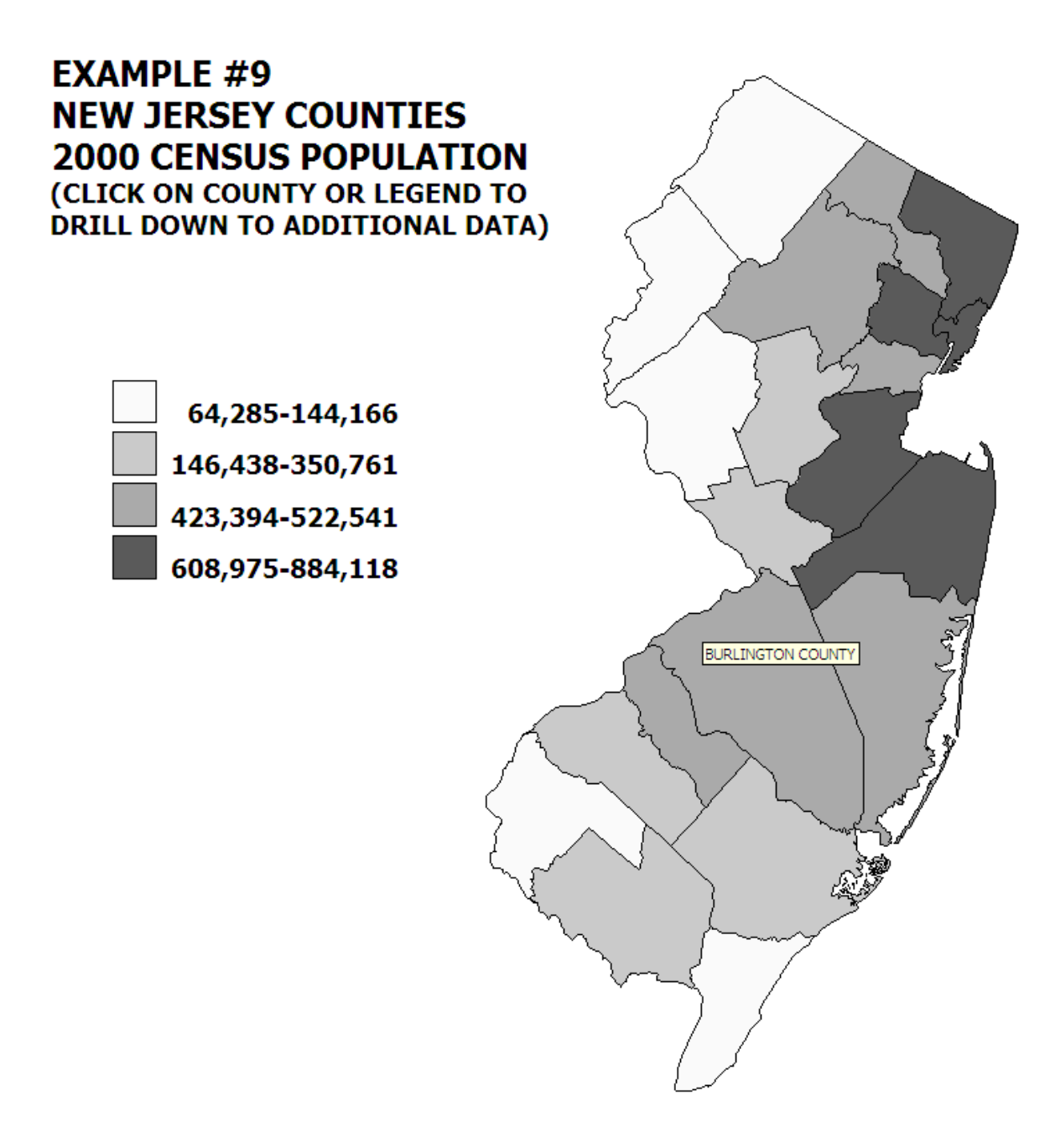

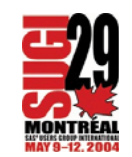

# ■ CREATE A MAP WITH "POP-UPS"

MAP OF NEW JERSEY

EACH COUNTY LINKED TO A POP-UPBOX THAT CONTAINS INFORMATION ABOUT THAT COUNTY

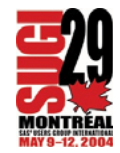

\* (same format and data set used as in previous map)

```
* text to put in floating text box (after line with TIP)
  calculate %-change in population 1990 to 2000;
data popup;
length popvar $200;
set njpop;
pct = 100^{*}(pop2000 - pop1990) / pop1990;
popvar = 'tip = [] quote(couname) || ' ' ||
       quote('POPULATION') || ' ' ||
       quote('1990 : ' || put(pop1990,comma10.)) || ' ' ||
       quote('2000 : ' || put(pop2000,comma10.)) || ' ' ||
       quote('% CHANGE : ' || put(pct,10.1))
       || ']';
run;
```
\* use the JAVAMETA device driver - specify attributes; goptions reset=all device=javameta ftext='HelveticaBold' xpixels=1024 ypixels=768 htext=4 gunit=pct ;

\* select patterns; pattern1 v=ms c=grayfa; pattern2 v=ms c=grayca; pattern3 v=ms c=grayaa; pattern4 v=ms c=gray5a;

\* define a legend; legend1 mode=share origin=(5,50) label=none shape=bar(3,4) across=1 value=(h=3.5) ;

\* select New Jersey (state number 34) from the MAPS.COUNTIES map data set; proc gproject data=maps.counties out=nj asis; where state eq 34; id county; run;

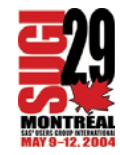

```
* create the map - select display options;
ods listing close;
ods html body="z:\nj_pop.htm"
         parameters=("BackgroundColor"="0xFFFFFF"
         "DataTipStyle"="Stick_Fixed"
         "ZoomControlEnabled"="False");
```

```
proc gmap
map=nj
data=popup;
id county;
choro pop2000 / discrete coutline=black legend=legend1
html=popvar;
format pop2000 pop.;
note j=l ' EXAMPLE #11'
j=l ' NEW JERSEY COUNTIES' 
j=l ' 2000 CENSUS POPULATION';
run;
```
quit;

ods pdf close; ods listing;

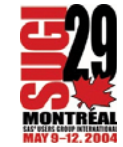

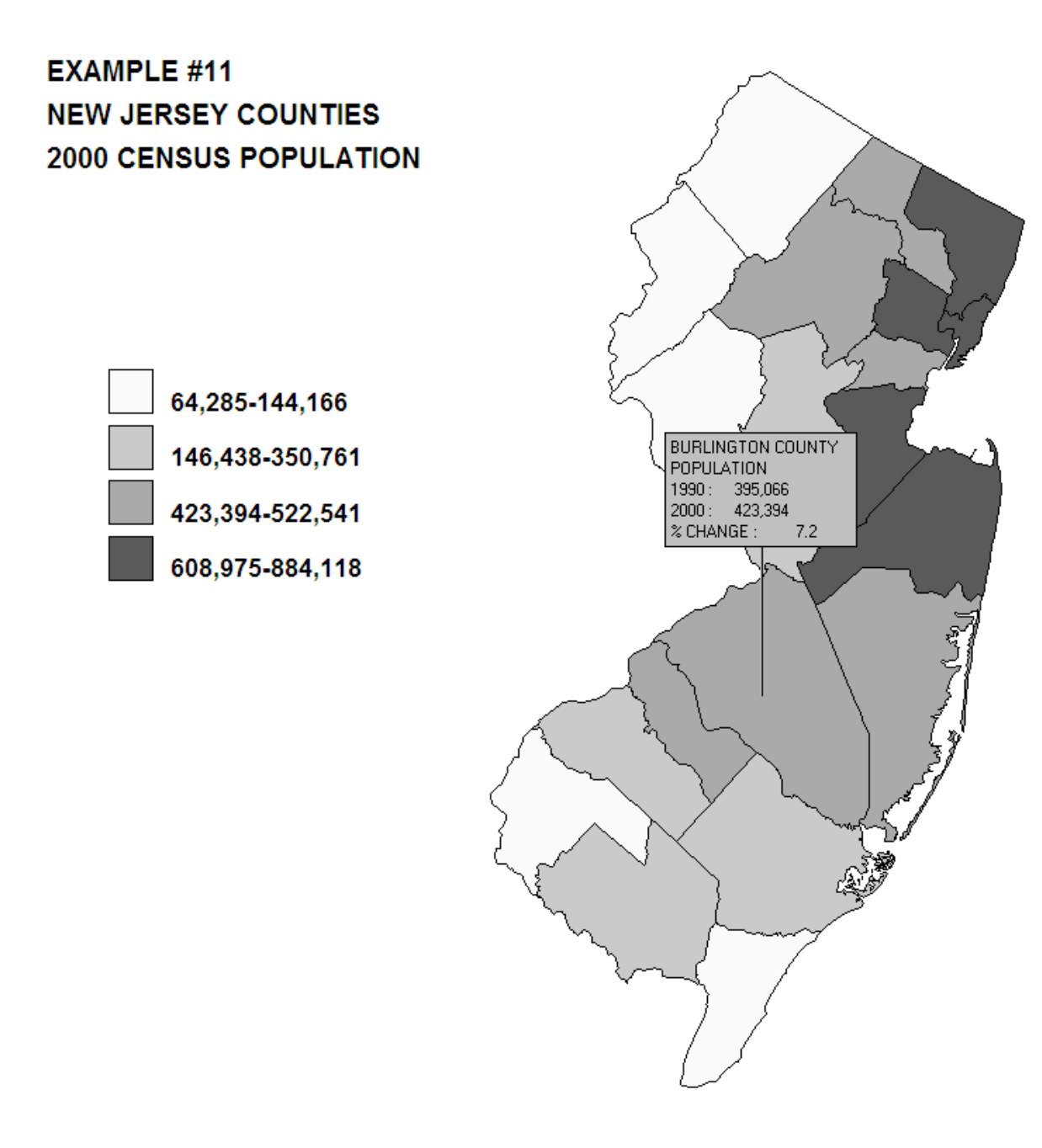

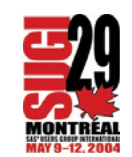

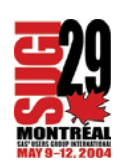

LIMITATIONS - CURIOSITY/ENTHUSIASM

NOT EASY

**EASY** 

**E CONCLUSION** 

COLOR BREWER

SEE PAPER IN PROCEEDINGS

MAPS ON LINE

**E** RESOURCES